## **How to reformat my Simple Music Player**

Reformatting your player completely wipes off all music files so the memory is completely blank.

What you can't do its affect the way the Simple Music Player works by uploading tunes or reformatting; it has its own unique memory which you have no access to, and is physically separate. Consequently if it worked before you reformatted, then it should work again, once we've restored it.

## **For Microsoft Windows users**

Power down the player. Plug in your USB cable to the player and computer. Switch the power on and you will get a device found message such as: SMPV100 (K:)  $\vert\mathbf{X}\vert$ 

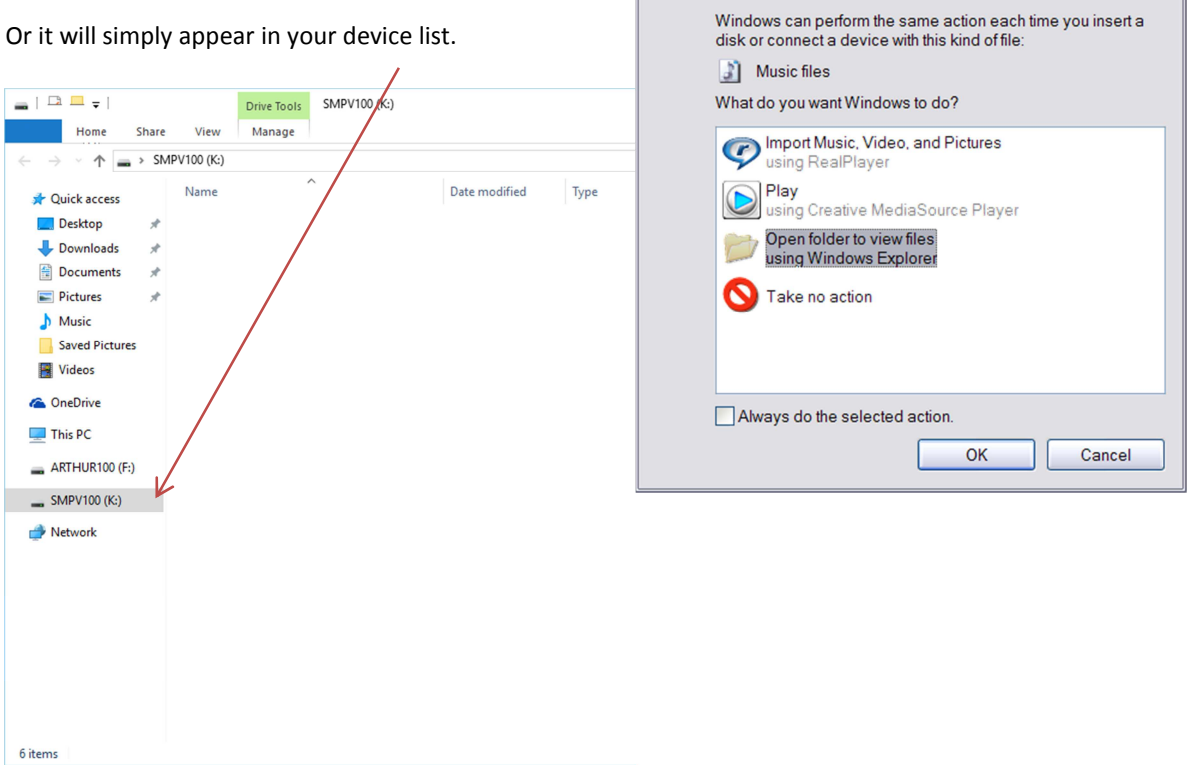

Either way, you should be able to see a device which appears as SMPV100 (unless you've changed the name) regardless of how it was formatted.

What we now need to do is reformat it with a compatible system. So point to the device and right click. Then select 'Format' from the drop down list. Click, and you will get a pop-up box like this:

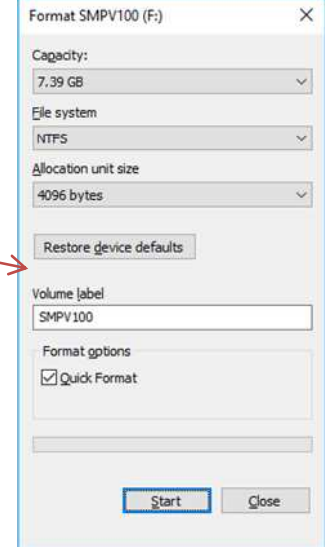

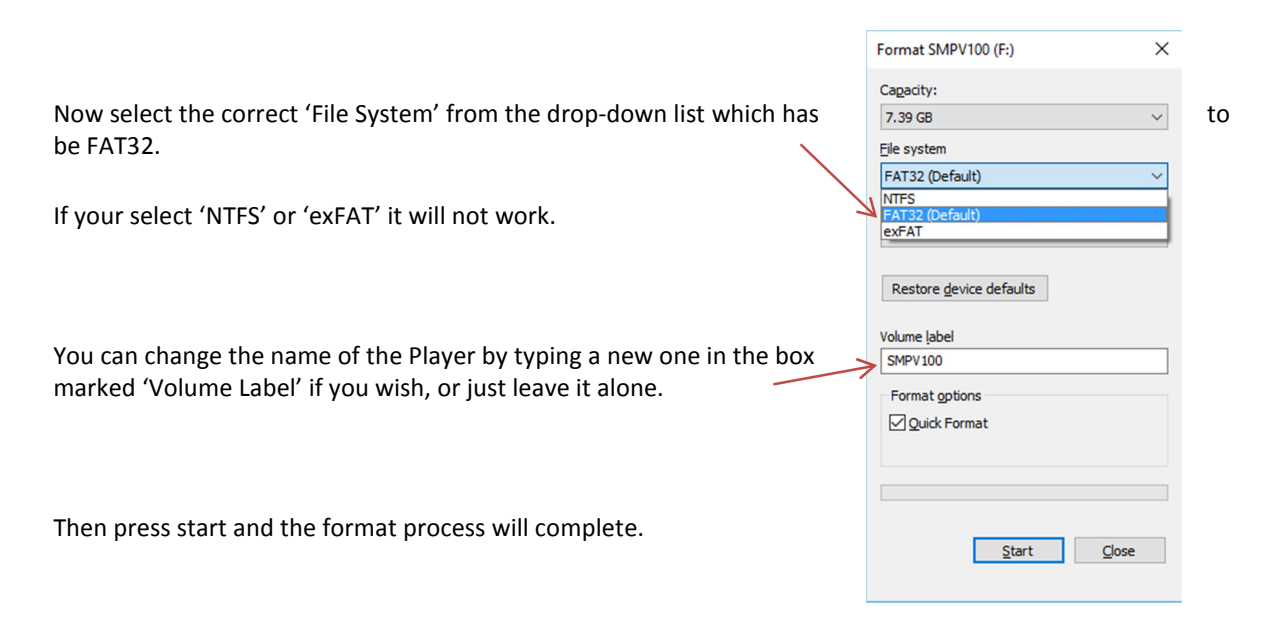

Once done, simply 'drag and drop' or 'cut and paste' your selected files across to the player.

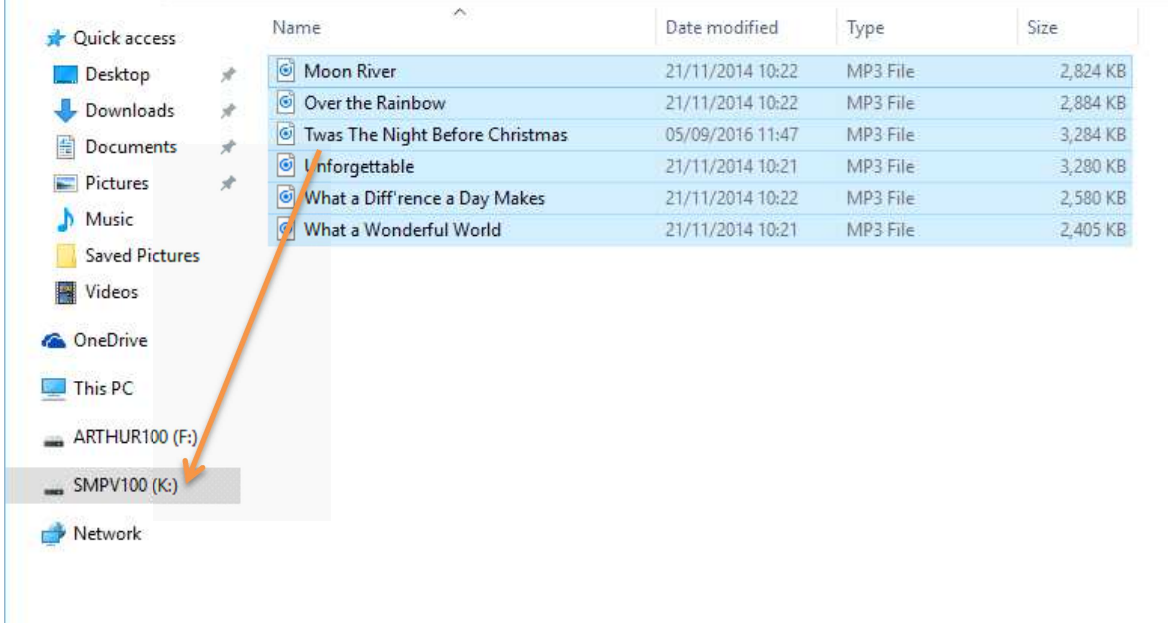

Power down the player. Remove the USB cable to the player and computer. Switch the power on and your tunes should play.

## **For Apple iOS MAC users**

Power down the player. Plug in your USB cable to the player and computer. Then switch the power on. (You may see a new device called SMPV100 appear on your desktop – you don't need to do anything with it)

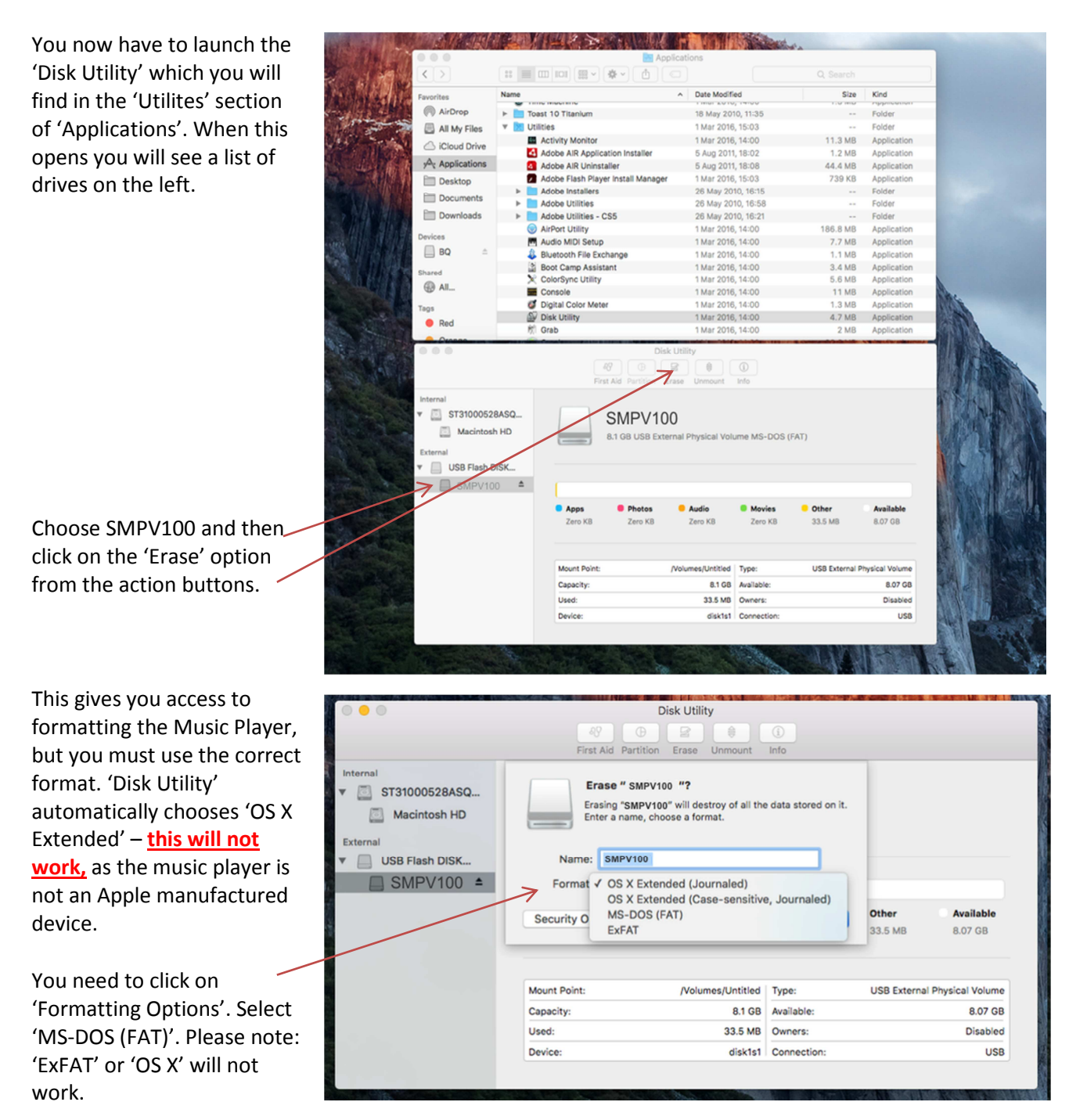

You can change the name of the drive if you wish from SMPV100 – it won't affect anything.

Finally, click on 'Erase'.

Once complete you can copy your files to the SMPV100 device. Power down the player. Remove the USB cable to the player and computer. Switch the power on and your tunes should play.